# Simulink による反応拡散系 CNN のシミュレーション

# 宮崎大学工学部教育研究支援技術センター 小島丈英

### はじめに

Simulink は、MATLAB のツールボックスの一つとして力学システムをブロック図としてモデル化すること でシミュレーションを行い、その結果を分析するソフトとして世界中で広く使われている。MATLAB を用い てシミュレーションする際は微分方程式を算出した後、その解法プログラムとしての「ODE45」を用いてプ ログラムを作成した上でシミュレーションを実行しなければならず、MATLAB のプログラムを作成する際に MATLAB に対するある程度の知識が必要となってくる。しかし、Simulink を用いる場合は、微分方程式を算 出したら、マウスを用いてその微分方程式に基づいたブロック図を作成し、シミュレーションのパラメータ を入力することでシミュレーションを行うことができ、ブロック図を作ることに慣れさえすれば非常に簡単 にシミュレーションを行うことができる。

本稿では、電気電子工学科回路システム研究室に導入されている simulink を用いて、32 個のセルが一次元 空間上に配列された反応拡散 CNN(Cellular Neural Network)[1]を構築し、traveling wave, trigger wave のシミュレ ーションを行う。最初に、simulink の立ち上げ、電気回路への簡単な応用例について説明した後、反応拡散 CNN のシミュレーションについて述べる。

キーワード:MATLAB、Simulink、RL 回路、CNN、反応拡散系 CNN[1]

#### 1.Simulink の起動方法

 まず、簡単に Simulink の起動方法について説 明する。起動方法は MATLAB 上で「Simulink」

と入力するか、 サ をクリックする。すると、図 1のような画面が出てくるので図1左上の○部分 をクリックしてブロック図を新規作成するか、ツ ールバーから「ファイル→新規作成→モデル」と クリックしていくと作ることができる。

次に Simulink で使用するライブラリについて は、口頭発表にて説明する。

## 2.電気回路への簡単な応用例

Simulink を用いたシミュレーションの簡単な 例として図2の回路[2]を考える。この回路図に ついて節点方程式を立てて、整理すると次式のよ うになる。

$$
\begin{cases}\n\frac{di_L(t)}{dt} = \frac{1}{L} \left[ E - R_0 \left\{ i_L(t) + i_R(t) \right\} \right] \\
i_R(t) = \frac{L}{R_1} \frac{di_L(t)}{dt}\n\end{cases}
$$

上式を用いて図 3 のように、ブロック図を描いた 後、パラメータとシミュレーション時間を入力し て実行すると、図4のように抵抗とコイルに流れ る電流の時間波形を得ることができる。

 なお、図5のように Matlab のワークスペース へ出力するブロックも Simulink にはあり、その ブロックを用いることで Matlab 上の Figure コマ

ンドを用いてグラフの編集をすることができる。

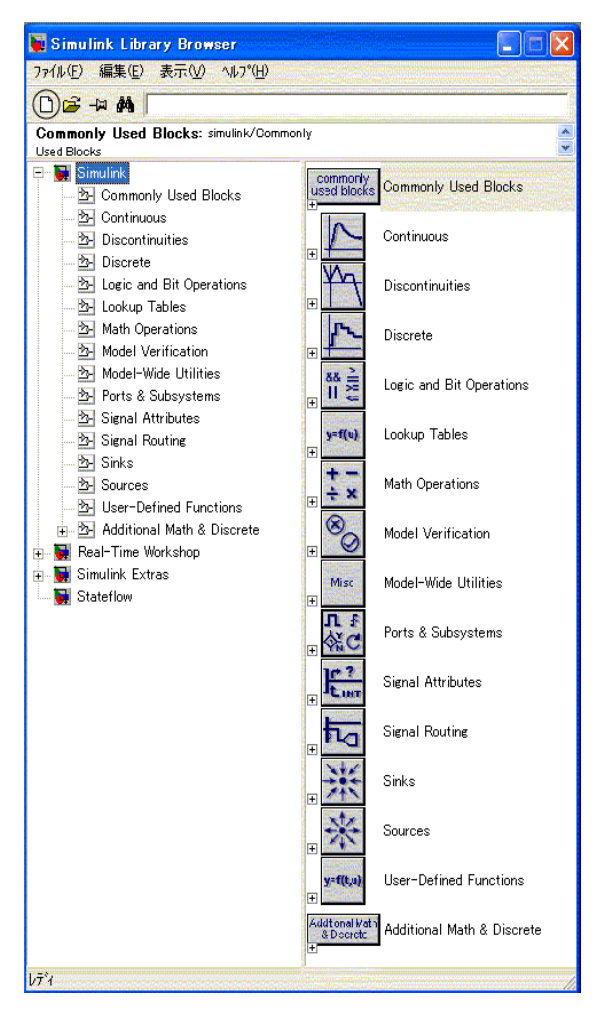

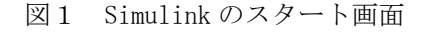

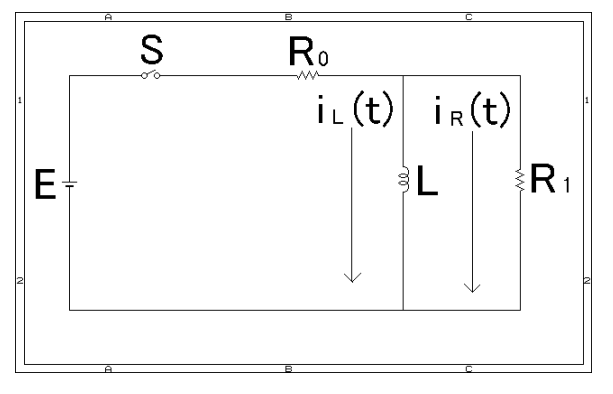

図2 簡単な RL 回路[2]

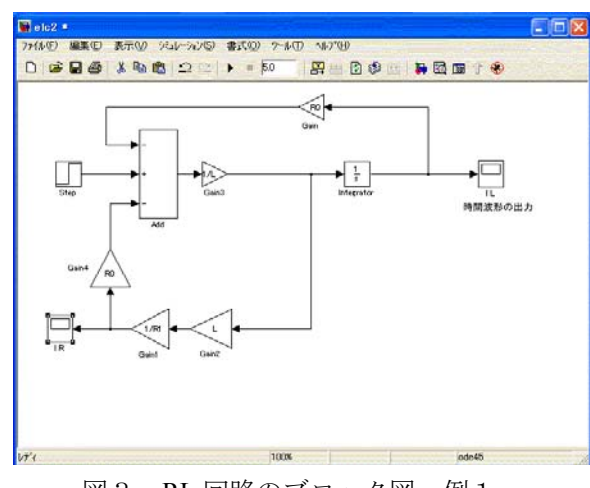

図3 RL 回路のブロック図 例1

このように、数式で表すことができるものは Simulink を用いて、シミュレーションすることが できる。Simulink に最初から入っているデモには、 数学や物理を用いた一般のアプリケーションの ほかにも自動車の制御システムや航空宇宙アプ リケーションとして、航空機などに用いられる制 御システムなどのシミュレーション例がある。

## 3.Simulink を用いた反応拡散系 CNN のシミュレ ーション

本研究では、Simulink を用いて反応拡散系 CNN に関する論文[1]の結果をシミュレーションし、 その妥当性を検討する。

#### 3.1 CNN の概要

まず、本論に入る前に、CNN の概要について述 べる。CNN は、脳科学や神経回路網などで用い られる Cellular Neural Network の意味と結合振動 力学系などで用いられる Cellular Nonlinear Network の意味の二つに分けられている。今回の 応用例では、CNN を Cellular Neural Network の意 味で用いる。

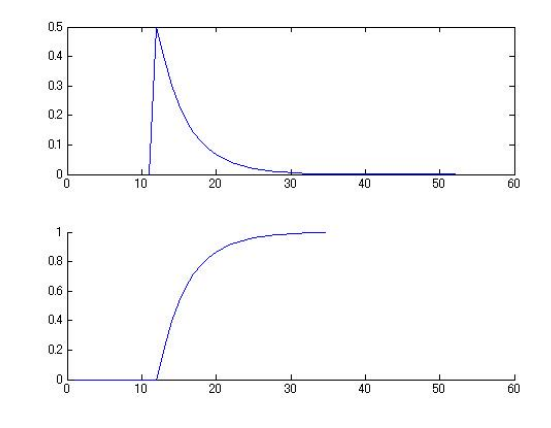

図4(上図) 抵抗 R1 に流れる電流の時間波形 (下図) L に流れる電流の時間波形

シミュレーション時間

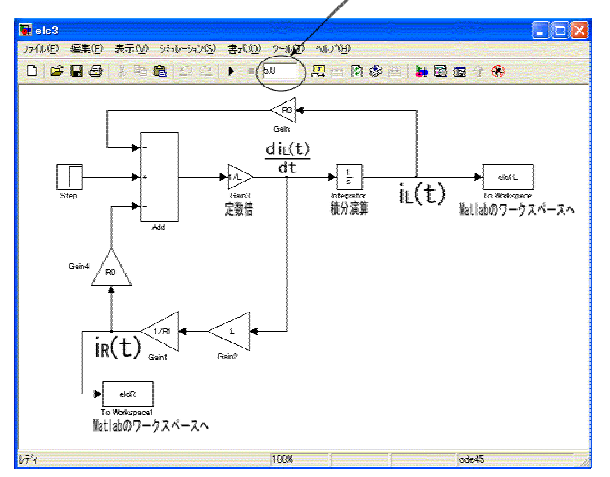

図5 RL 回路のブロック図 例2

A. 孤立セル

<mark>CNN</mark> の一つのセルは、一般に入力 $u_{ij}$ 、しきい値  $z_{ij}$ 、状態変数 $x_{ij}$ 、出力  $y_{ij}$ の 4 変数を用いて表さ れる。

B. CNN セルの近傍圏

*M* 行 列の2次元配列で構成されるCNNを考 *N* える。任意の $i$ 行  $j$  列に位置する CNN セル $C_{ij}$ は 近傍セルにのみ局所的に結合され、半径 r の近傍 内で直接影響する範囲 $S_{ij}(r)$ は次式で定義され

$$
\mathcal{L}^{\circ}
$$

 $S_{ii} = \{ C_{ki} : \max ( |k - i|, |l - j| ) \le r, 1 \le k \le M, 1 \le l \le N \}$ 

C. 標準 CNN の状態方程式

$$
\mathbf{\mathit{X}}_{ij} = -x_{ij} + z_{ij} + \sum_{k,l \in s_{ij}} a_{kl} y_{kl} + \sum_{k,l \in S_{i,j}} b_{kl} u_{kl} \qquad (1)
$$

D. 標準 CNN の出力方程式

$$
y_{ij} = f(x_{i,j}) \tag{2}
$$

ただし、 *xf* , *ji* )( は非線形関数である。

E. CNN セルの局所的結合

式(1)中の $\mathbf{A}(y_{ij}) = \sum_{k,l \epsilon s_{ii}} a_{kl} y_{kl}$ は、近傍セルの出  $k, l \in s_{ij}$  $(y_{ij}) = \sum a_{kl} y_{kl}$ ,  $A(y_{ii})$ 

力同士の線形結合であり、 $B(u_{ij}) = \sum_{k,l \in s_{ji}} b_{kl} u_{kl}$  は、  $k, l \in s_{ij}$  $b_{ij}$   $) = \sum b_{kl} u_{kl}$ ,  $B(u_{ii})$ 

近傍セルの入力(外力)同士の線形結合である。

## F. CNN セルの境界条件

CNN セルにおける境界条件の考え方は、3 つあ り、外側を 0 と考える固定境界条件、境界を境に して対称な値をとるノイマン境界条件、反対側境 界にある変数同士を同じ値と考える周期的境界 条件がある。このうち今回のシミュレーションで 採用したのは、周期的境界条件である。

### 3.2 反応拡散系 CNN

 パターン生成や波動の生成は、反応拡散方程式 として一般に知られている非線形偏微分方程式

$$
\frac{\partial}{\partial t}u = f(u) + D\nabla^2 u \tag{3}
$$

によって記述される。ただし、 u(x,t):時間 t における位置 x のシステム状態を表 す m 次元ベクトル

f(u):状態変数ベクトル u の非線形関数 D:m×m の対角行列

$$
\nabla^2 u_i = \frac{\partial^2 u_i}{\partial x^2} + \frac{\partial^2 u_i}{\partial y^2}
$$
 (4)

とする。

複雑な時空間的ふるまいをモデル化するため に使われる反応拡散系微分方程式の多くは式(3) で近似できる。

 これらの現象は連続体理論を空間的に離散化 することにより近似される。その場合、式(3)は、

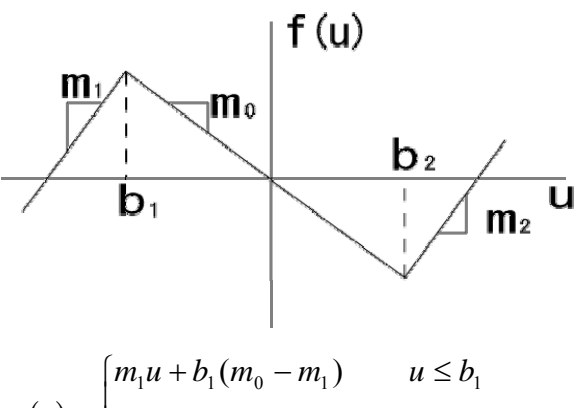

$$
f(u) = \begin{cases} m_0 u & b_1 \le u \le b_2 \\ m_2 u + b_2 (m_0 - m_2) & b_2 \le u \\ \boxtimes 6 & \text{tr}(6) \text{ otherwise} \end{cases}
$$

表 1 種々の反応拡散系に対するパラメータ値[1]

|                | Travelling | Trigger        | Spiral | Turing's | Turing's       |
|----------------|------------|----------------|--------|----------|----------------|
|                | wave       | wave           | wave   | Patterns | Patterns       |
|                |            |                |        | (blobs)  | (stripes)      |
| m <sub>0</sub> | $-1$       | $-0.8$         | $-0.5$ | $-0.1$   | $-0.1$         |
| m1             | 1          | 1              | 1      | 1        | 1              |
| m2             | 1          | 1              | 1      | 1        | 1              |
| b1             | $-1$       | $-1$           | $-1$   | -1       | $-1$           |
| b2             | 1          | 1              | 5      | 10       | 1              |
| ε              | 1/35       | 1/35           | 1/35   | 1/35     | 1/10           |
| β              | 0.7        | 0.7            | 0.7    | 0        | 0              |
| $\gamma$       | 1.2        | 3              | 1.2    | 6        | $\overline{2}$ |
| G              | 1          | 1              | 1      | 1        | 1              |
| Du             | 0.3        | 0.2            | 0.1    | 0.1      | 0.1            |
| Dv             | 0          | $\overline{0}$ | 0      | 50       | 50             |

次式で表される。

$$
\frac{d}{dt}u(i, j) = f(u(i, j)) + D[u(i + 1, j)+ u(i, j + 1) + u(i - 1, j)+ u(i, j - 1) - 4u(i, j)],
$$
\n(5)

ただし、u(i , j)は、位置(i , j)にあるセルにおける状 態変数ベクトルである。

状態変数 u, v を有する 2 次反応拡散 CNN[1]

$$
\frac{du}{dt} = -f (u) - gv + D_u \nabla^2 u
$$
  
(6)  

$$
\frac{dv}{dt} = \varepsilon (u + \beta - \gamma v + D_v \nabla^2 v)
$$

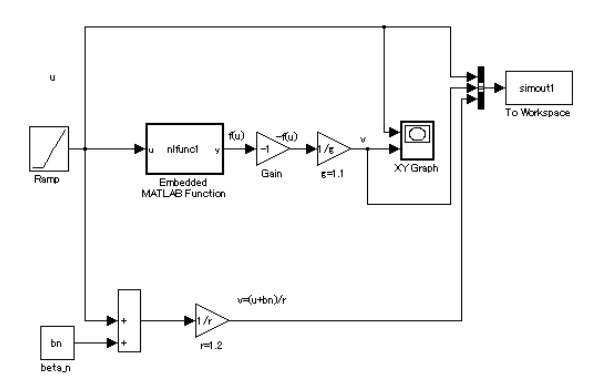

図7 孤立セルの null isoclines を描くブロック図

```
% function y = fcn(u)function y = nfuncl(u)% This block supports an embeddable subset of
the MATLAB language. 
% See the help menu for details. 
m0=-0.9; 
m1=1;
m2=1:
b1=25e-9;
b2=45e-9; 
if u \leq b1y= m1*u+b1*(m0-m1);elseif (u > b1 && u <= b2)
      y = m0^*u;
else 
    y = m2*u+b2*(m0-m2);end;
```
図 8.ブロック nlfunc1 の内部構造

を考える。非線形項の f(u)は図6に表される区分 線形の非線形関数である。

 適切なパラメータ設定をすることで、(6)式は、 Turing のパターンを形成したり、trigger wave や traveling wave の伝播をおこなったり、Spiral wave を形成したりする。参考のために、それぞれのパ ラメータ値を表 1 に示す[1]。

## 3.3 変数の変換

電子回路の変数として都合が良いように、変数変 換を行うと、式(6)は式(7)に書き直される。

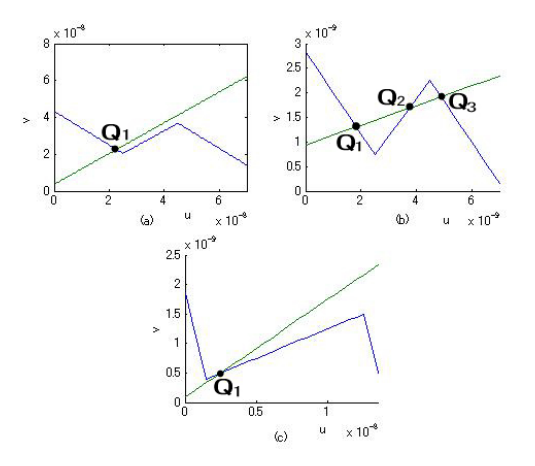

図 8 孤立セルの null isoclines

 $v_n = u_n + \beta_n - \gamma v_n + v_{off} + D_v(v_{n+1} + v_{n-1} - 2v_n)$  $\tau \frac{d}{dt} u_n = -f(u_n) - gy_n + u_{off} + D_u(u_{n+1} + u_{n-1} - 2u_n)$ *dt*  $\frac{\tau}{\varepsilon} \frac{d}{dt} v_n = u_n + \beta_n - \gamma v_n + v_{off} + D_v (v_{n+1} + v_{n-1}$ τ (7) なお、上式では、一次元の反応拡散 CNN を考え ている。 3.4 シミュレーション 式(7)を一次元空間上で、32 個の点に離散化し シミュレーションを行う。 A 孤立セルのシミュレーション まず、はじめに孤立セル $(D_u = D_v = 0)$ に対して 図 7 のブロック図を用いて、微分方程式(7)の null isoclines(零等傾線)を求める。null isoclines は、式 (7)のそれぞれの式の右辺を零にする $\left( u_{_n},\nu_{_n}\right)$ 曲 線である。 図8は幾つかのパラメータに対する null isoclines を示している。 図 8(a)では、興奮しやすい動作を実現するよう に、セルパラメータが設定されている。この場合、 セルは 1 個の安定平衡点 をもっている。状態 *Q*1 が平衡点からずれると、セルは活性化し、弛張期

間をへて安定な平衡点 $Q_{\text{l}}$ に戻ってくる。図8(a)

では、セルパラメータはm<sub>1</sub>=1, m<sub>2</sub>=1, m<sub>0</sub>=-0.9,  $b_1=25\times10^{-9}$ ,  $b_2=45\times10^{-9}$ ,  $\beta_n=4.5\times10^{-9}$ ,  $\gamma=1.2$ ,  $g=1.1$ , voff=0, uoff=0, Du=0, Dv=0 である。

 図8(b)では2安定動作を実現するように設定さ れている。

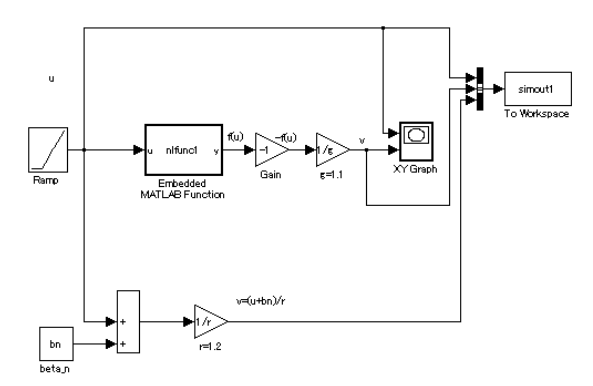

図 9. null isoclines を描くブロック図

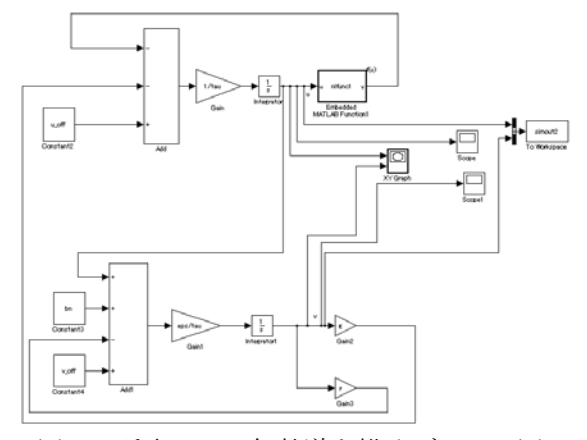

図 10. 孤立セルの解軌道を描くブロック図

つまり、各孤立セルは 2 安定平衡点 $Q$ <sub>1</sub>, $Q$ <sub>3</sub>を持

っている。なお、 $Q_2$ は、不安定な平衡点である。

平衡点からずれているとき、一つの平衡点から他 の平衡点までトリガーをかけることができる。 図 8(b)では、セルパラメータはm<sub>1</sub>=1, m<sub>2</sub>=1, m<sub>0</sub>=-0.9, b<sub>1</sub>=2.5×10<sup>-9</sup>, b<sub>2</sub>=4.5×10<sup>-9</sup>,  $\beta$ n=0.7×10<sup>-9</sup>,  $\gamma$ =5,  $g=1.2$ ,  $v_{off}=4\times10^{-9}$ ,  $u_{off}=1.35\times10^{-9}$ , Du=0, Dv=0 で ある。

 図8(c)のシミュレーションにおいて、セルのパ ラメータは、同図のように一つの安定平衡点を持 つように設定されるが、特定の結合状態の下では 不安定となる。図 8(c)では、セルパラメータは、  $m_1=1$ ,  $m_2=1$ ,  $m_0=-0.1$ ,  $b_1=1.5\times10^{-9}$ ,  $b_2=12.5\times10^{-9}$ ,  $βn=0$ , γ=6, g=1,  $v_{off}=0.5 \times 10^{-9}$ ,  $u_{off}=0.25 \times 10^{-9}$ , Du=0, Dv=0 である。図 11 は、図 8aの場合に対す

る式(7)の軌道を( $u_n, v_n$ )の位相平面上に描いたも

のである。この計算は、Simulinkでは、図 10 のブロッ ク図を用いて行われる。

図 11 において、図 8(a)のnull isoclinesの図面上に 解軌道を描いたことにより、状態変数uとvの初期 値をどこにおいても、同じ平衡点Q1に落

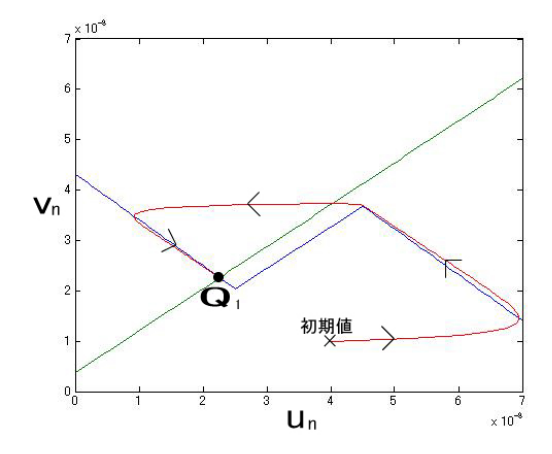

図 11. 図 8(a)の場合の孤立セルの解軌道

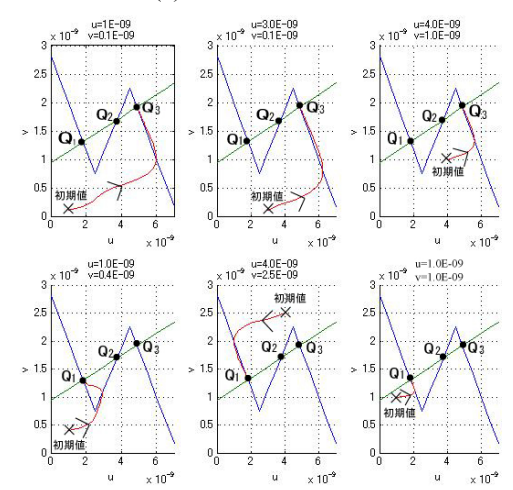

図 12. 図 8(b)の場合の孤立セルの解軌道

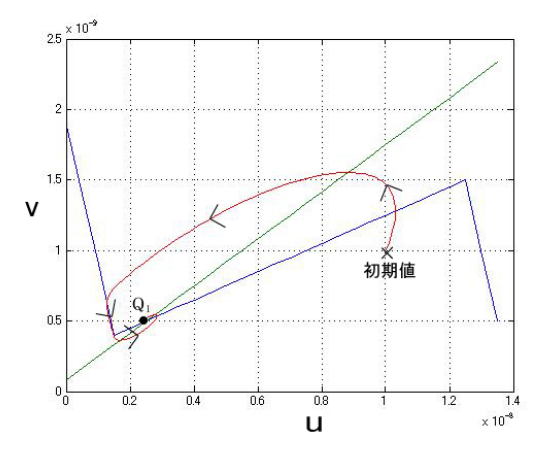

図 13. 図 8(c)の場合の孤立セルの解軌道

ち着くことから、図8(a)の null isoclines 曲線の安 定な平衡点が一つしかないことが分かる。

この結果は、線形理論と一致する。

次に、図 12 においては、解軌道が微分方程式 の初期値を変えることで 2 つの平衡点に落ち着 くことがわかり、図 8(b)の null isoclines 曲線は一

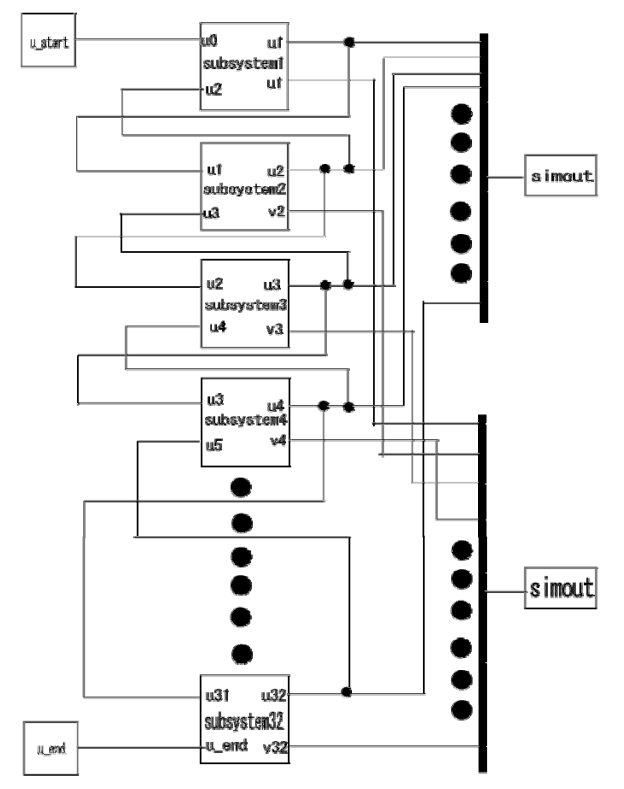

図 14. traveling wave を生成する一次元反応拡散 CNN(セル数 32)の Simulink メインブロック

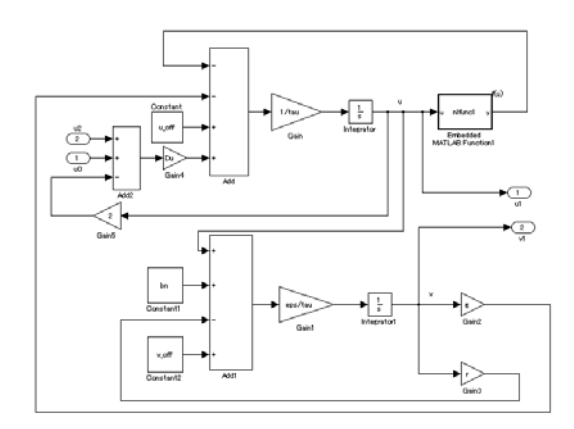

図 15. 図 14 で用いたサブシステム(セル)の定義

つの安定平衡点 $\mathcal{Q}_1, \mathcal{Q}_3$ と一つの不安定の平衡点

を持つことが分かる。 *Q*2

 図 13 の場合は、図 8(c)の null isoclines 曲線に 1つしか平衡点が存在しないため図 11 の時と同 様でどこに微分方程式の初期値をおいてもその 平衡点の場所に解軌道が落ち着くことが分かる。 また、興味深いのは図 13 の場合他の二つとは違 って平衡点近くで spiral wave のように巻きつき ながら平衡点に落ちつくことも分かった(渦型安 定平衡点)。

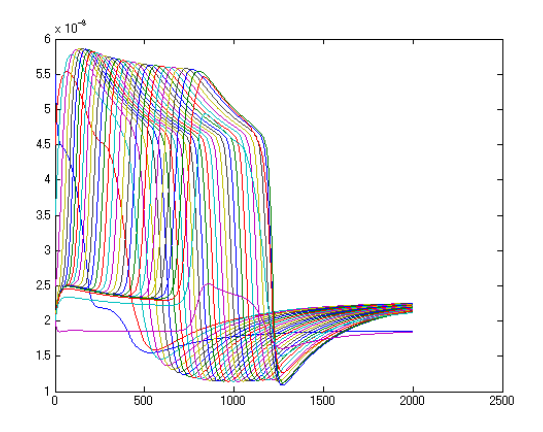

図 16. 各セルの状態変数 u の時間波形

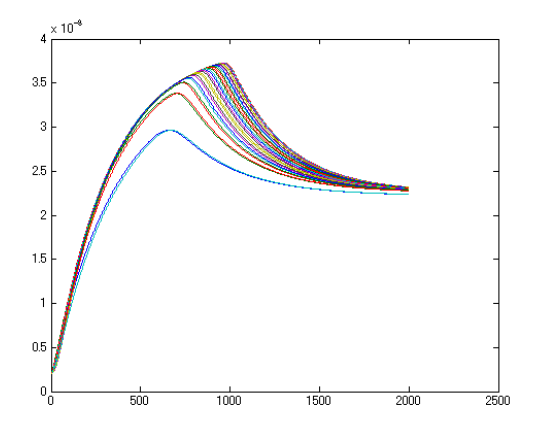

図 17. 各セルの状態変数 v の時間波形

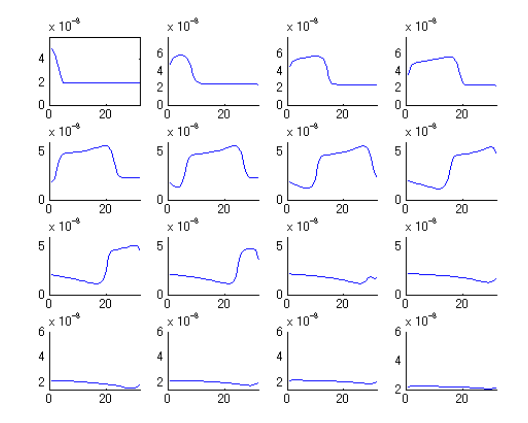

 $\boxtimes$  18.250 $\mu$ s ごとに観測した各セルの状態変数 u の遷移図(横軸はセルの番号): traveling wave

B.一次元反応拡散 CNN のシミュレーション

 この節では、反応拡散系 CNN セルを 32 個一次 元で結合させた時の traveling wave と trigger wave をシミュレーションする。

このシミュレーションのために用いるブロック 図はそれぞれ 2 つずつある。

まず、図 14 と図 19 は、traveling wave や trigger

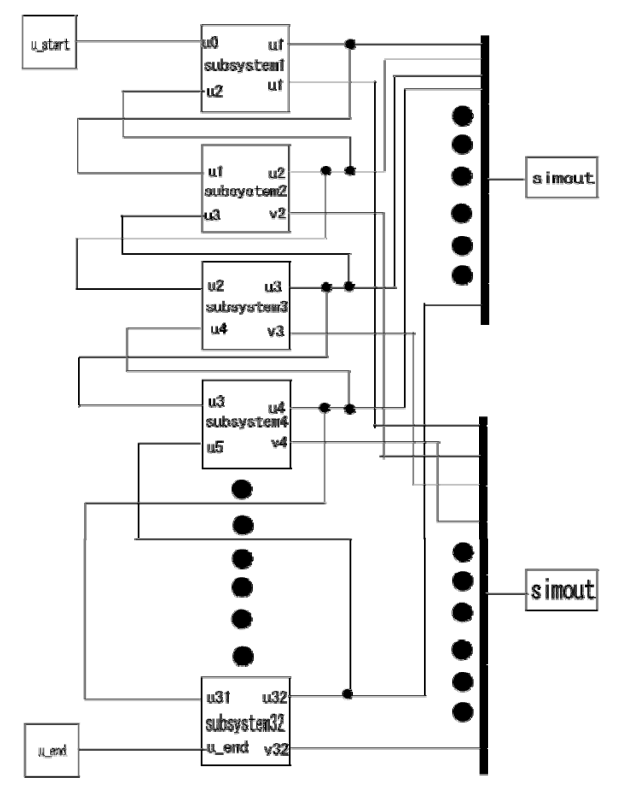

図 19. trigger wave を生成する一次元反応拡散 CNN(セル数 32)の Simulink メインブロック

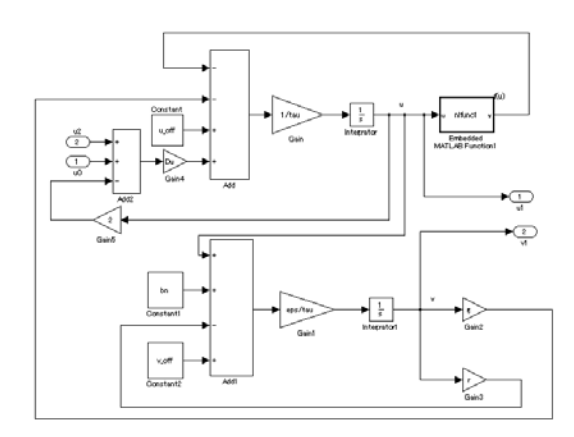

図 20. 図 19 で用いる subsystem(セル)の定義

wave を生成する一次元反応拡散 CNN(セル数 32) の Simulink メインブロックである。

次に、図 15 と図 20 は、メインブロック図で用い たサブシステム(セル)の定義である。

まず、32 個のセルの一次元配列で伝播する traveling wave の simulink によるシミュレーシ ョン結果を図 16~図 18 に示す。セルパラメータ  $\{\uparrow \}$ ,  $\tau = 42\mu s$ ,  $\epsilon = 1/35$ ,  $m_1 = 1$ ,  $m_2 = 1$ ,  $m_0 = -0.9$ , b<sub>1</sub>=25×10<sup>-9</sup>, b<sub>2</sub>=45×10<sup>-9</sup>,  $\beta$ n=4.5×10<sup>-9</sup>,  $\gamma$ =1.2, g=1.1, voff<sup>=0</sup>, uoff<sup>=0</sup> とし、結合パラメータは、Du=0.5, Dv=0 を用いた。

図 16 と図 17 は、32 個のセルの状態変数 u と v

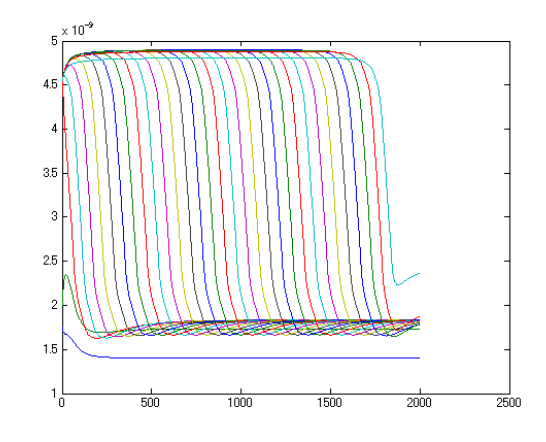

図 21. 各セルの状態変数 u の時間波形

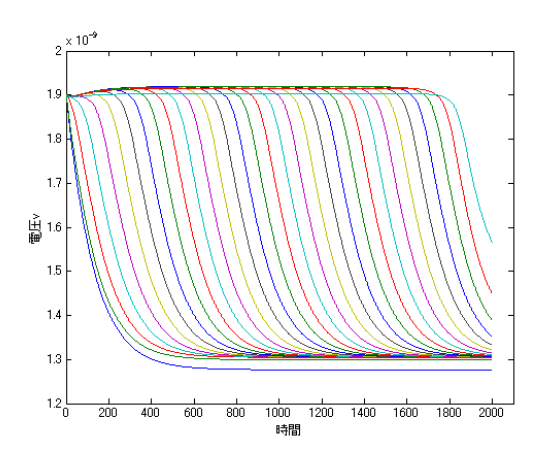

図 22. 各セルの状態変数 v の時間波形

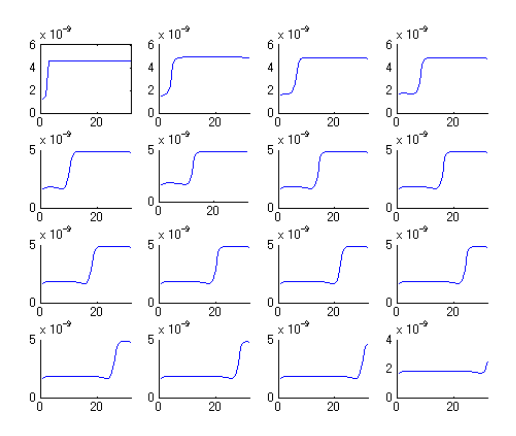

 $\boxtimes$  23. 250 $\mu$  s ごとに観測した状態変数 u の遷移図 (横軸はセルの番号): trigger wave

の時間波形を示す。図 18 は約 250μ 秒ごとに観測 した状態変数 u の遷移図である。縦軸が u の値で 横軸はセルの通し番号である。

図 16,図 17 より、図 8(a)の状態で traveling wave が生成しているので、32 個のどのセルも、時間

がたつにつれて、状態変数 u と v の値が同じ平衡 状態に落ち着いていることが分かる。

また、図18により、状態変数uの値が250 $\mu$ 秒 ごとに移り変わっていき最後に 20nA あたりで平 衡点に達している。

次に、32 個のセルの一元配列で伝播させた trigger waveのSimulinkによるシミュレーション 結果を図 21~図 23 で示す。ここでもsimulinkを 用いて(7)式を空間的に離散化した式によりシミ ュレーションを行った。セルパラメータは、  $\tau$ =42μs,  $\varepsilon$ =1/35, m<sub>1</sub>=1, m<sub>2</sub>=1, m<sub>0</sub>=-0.9, b<sub>1</sub>=2.5×10<sup>-9</sup>, b<sub>2</sub>=4.5×10<sup>-9</sup>,  $\beta$ n=4.7×10<sup>-9</sup>,  $\gamma$ =5, g=1.2,  $v_{off}=0$ , u<sub>off</sub>=-1.35×10<sup>-9</sup>とし、結合パラメータは、Du=0.5, Dv=0 とした。図 21 と図 22 は、32 個のセルの状 態変数uとvの時間波形を示す。

さらに図 23 は約 250μ秒ごとに観測した状態変 数 u の遷移図を示している。上図より trigger wave を伝播させた場合でも状態変数 u と v の値は、各 セルにおいて初期値を変えても必ず時間が推移 するにつれて同じ平衡点の値へと落ち着いてい ることが分かる。

また、図 23 により、状態変数 u の値が 250  $\mu$  秒 ごとに移り変わっていき最後に 20nA あたりで平 衡点に達している。

この結果は、論文[1] で述べられている MATLAB や H-SPICE によるシミュレーション結 果と一致していることから、Simulink で得られた 上記のシミュレーション結果は妥当なものと考 える。

#### 4.まとめ

今回は、Simulinkにより反応拡散系CNN[1]をモ デル化し、セルを 32 個一次元配列上に結合させ た時のtraveling waveとtrigger waveを再現した。ま ず、孤立セルの解軌道は、安定平衡点が一つの場 合はどこに初期値をおいてもその平衡点に落ち 着くことを確かめた。二つの安定平衡点がある状 態では、初期値を変えることでQ1とQ3のどちらか に落ち着くことも確認した。次に 32 個結合させ た一次元反応拡散系 CNN は trigger wave や traveling waveのどちらの場合を生成させた時で も初期値から安定点となる所まで急激な変化と ともに落ち着いていることが分かった。このよう にsimulinkを用いることでMATLABのプログラム の知識が無くても微分方程式の算出が理解でき ブロック図を作成することができシミュレーシ ョン結果を得ることができるので今後ますます simulinkを利用されていくのではないかと考えら れる。

今後の課題としては、二次元反応拡散 CNN に おいても Simulink を用いてモデル化しシミュレ ーションを行いたい。

## 参考文献

- [1] T.S-Gotarredona and A.R-Vazquez, On the Design of Second Order Dynamics Reaction-Diffusion CNNs, Journal of VLSI Signal Processing 23, 1999, 351-371
- [2] [青山貴伸](http://www.amazon.co.jp/exec/obidos/search-handle-url/index=books-jp&field-author=%E8%B2%B4%E4%BC%B8%2C%20%E9%9D%92%E5%B1%B1/250-4098696-4711465), [森口肇](http://www.amazon.co.jp/exec/obidos/search-handle-url/index=books-jp&field-author=%E8%82%87%2C%20%E6%A3%AE%E5%8F%A3/250-4098696-4711465), [蔵本一峰](http://www.amazon.co.jp/exec/obidos/search-handle-url/index=books-jp&field-author=%E4%B8%80%E5%B3%B0%2C%20%E8%94%B5%E6%9C%AC/250-4098696-4711465), [吉田郷弘](http://www.amazon.co.jp/exec/obidos/search-handle-url/index=books-jp&field-author=%E9%83%B7%E5%BC%98%2C%20%E5%90%89%E7%94%B0/250-4098696-4711465) 使える!MATLAB, 講談社, 106-123
- [3] 高谷邦夫, Matlab の総合応用, 森北出版, 117-132